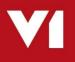

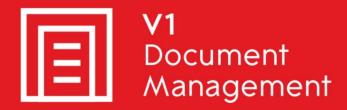

### EDD for Sage X3

Electronic Document Delivery

### EDM for Sage X3

Electronic Document Management

### PIA for Sage X3

Purchase Invoice Automation

### SOA for Sage X3

Sales Order Automation

# **Crystal Report Changes**

Updated – 30<sup>th</sup> January 2020

### Contents

| 1. | Introduction                    | . 3 |
|----|---------------------------------|-----|
| 2. | Solution Overview               | . 4 |
| 3. | Formulae Requirements explained | . 5 |
| 4. | Crystal Report Changes          | . 7 |
| 5. | Sample Formulae                 | . 8 |
| 6. | Formula Suppress                | . 9 |
| 7. | Post Install Checklist          | 10  |

### 1. Introduction

This document outlines the way that Crystal Report designs should be changed for use with EDM for Sage X3 by V1's Document Delivery module EDD.

### Assumptions

- Engineer has familiarity with Sage X3's reporting functions
- Engineer has expertise using Crystal Reports and previous experience adding new content to reports such as text boxes and formula
- It is recommended in the interest of the environment wherever possible, emailing is the preferred method of transmission.

You are encouraged to bookmark the Portal which is regularly updated with information about the release:

http://support.wearev1.com/software/x3/R13

## 2. Solution Overview

EDD allows single or multiple transactions to be delivered from reports generated by Sage X3.

If EDM is also installed, these documents are archived against the transaction and an audit archived with details including method of distribution in a separate table.

Print any of the supported transactions to the pre-configured destinations and EDD does the rest.

For this process to work successfully it is necessary to embed the appropriate directives in the document by editing the Crystal Report definition. R13 overhauls and streamlines this process making it much easier than previous releases:

- A single generic formulae can now be used for *any* report and *any* Sage object
- No web-service lookups are required
- An unlimited number of To, CC, BCC and reply addresses can be used
- No need for a 'special' AUTO report, use your existing reports
- No need for an archiving definition

This document provides instructions on the formulae definition necessary which you can just copy and paste from this document.

#### Example:

- A batch of 50 Sales Invoices are printed to the AUTO destination
- The Crystal Report engine generates a PDF version of these 50 Invoices into 1 PDF and it's copied to the \EDDOUTBOUNDMANAGEMENT\!AUTO dir shared on the V1 Server
  - ► The script to do this is XV1SPEARC and added when the Endpoint is patched.
- This area is periodically polled, when picked up, the file is chopped up in to individual documents are sent either via email, fax or printed (depending on which value are found) to the pre-designated printer for Sales Invoices.

Another example:

- A batch of 100 Statements are printed to the EMAILONLY destination
- The Crystal Report engine generates a PDF version of these 100 statements into 1 PDF and it's copied to the \EDDOUTBOUNDMANAGEMENT\!EMAILONLY dir shared on the V1 Server
  - ► The script to do this is XV1SPEARC and added when the Endpoint is patched.
- This area is periodically polled, when picked up, the file is chopped up in to individual documents are sent either via email and not added to EDM. If no email is found, they are printed to the pre-designated printer for Statements.

### 3. Formulae Requirements explained

Previous versions of EDD required a unique formulae for every report.

This can be quite time consuming and difficult to maintain.

EDM for Sage X3 now has a single formulae consisting of stock fields.

#### These fields must be defined in the order they are explained below.

# All fields are mandatory, they MUST exist in the formulae on the report even if they're empty and aren't to be used.

#### SAGEENDPOINT

The Sage Endpoint, this is populated using the X3DOS parameter.

#### OBJECTNAME

This is the 3 letter Sage Object to be distributed and must be manually confirmed per report, so for a Sales Order **SOH**, a Sales Invoice **SIH** and so on.

#### TRANSACTIONNUMBER

This is obtained by looking up the transaction as it appears in the left list for the object, e.g. {SINVOICE.NUM\_0}

#### TOEMAIL

If emailing is the preferred method of distribution, the To Email address. A ; separator can be used for multiple To addresses and can be obtained by either a formulae, e.g. {BPADDRESS\_BPR.WEB\_0} or typed in, e.g. accounts@domain.com

#### CC\_EMAIL

The CC Email address (where applicable).

A ; separator can be used for multiple CC addresses and can be obtained by either a formulae, e.g. {BPADDRESS\_BPR.WEB\_1} or typed in, e.g. accounts@domain.com

#### BC\_CEMAIL

The BCC Email address (where applicable).

A ; separator can be used for multiple BCC addresses and can be obtained by either a formulae, e.g. {BPADDRESS\_BPR.WEB\_2} or typed in, e.g. accounts@domain.com

#### REPLYEMAIL

The Reply Email address (where applicable). Only a single Reply address can be used. It can be obtained by either a formulae, e.g. {BPADDRESS\_BPR.WEB\_3} or typed in, e.g. accounts@domain.com

#### FAXNUMBER

The Fax Number (where applicable). Only a single Fax Number can be used. It can be obtained by either a formulae, e.g. {BPADDRESS\_BPR.WEB\_2} or typed in, e.g. 0161123456

#### PRINTER

The path to the networked printer, e.g. \\PRINTSERVER\PRINTERSHARE. If this is not populated for a document, it must still exist, but must be a blank value. The default Transactional printer is used as per the one defined during the setup process, the document is moved to the EDM Print Management Service

#### BPNAME

Obtained using a formulae, the Business Partner plain English name, e.g. {BPARTNER.BPRNAM\_0}

#### BPCODE

Obtained using a formulae, the Business Partner code, e.g. {BPARTNER.BPRNUM\_0}

#### TRANSACTIONVALUE

Obtained using a formulae, the total value of the transaction, e.g. cstr({SINVOICE.AMTATI\_0},"#######.00")

#### TRANSACTIONDATE

Obtained using a formulae, the date of the transaction, e.g. cstr({SINVOICE.ACCDAT\_0},"dd/MM/yyyy")

The sample report provided with the patches spells out the above and has a working example from which can be copied / pasted to any other report.

### Patch 3 onwards

#### BPLANG

Obtained using a formulae, the language the BP is set as in Sage. Where the translation exists, they will receive their email content in that language e.g. ~~@[BPLANG:"+{BPARTNER.LAN\_0}+"]

# 4. Crystal Report Changes

As per the Formulae Requirements definition, the following steps cover the addition to a report you wish to use in conjunction with EDD.

- Take a backup of your Crystal Report
- Open your report in Crystal Reports
- Click View > Field Explorer
- Right click on Formula Fields and click <u>New</u> ...
- ► Give it a name of XV1TAGS and click OK
- Now in your list of Formula Fields, scroll down to it, ensure it has a green tick on it (to indicate active)
- Single click on it, then *drag* it into the Group Header #2b section of the report
- Extend it so it spans the full width of the page, but not as to overlap any other fields, and is the same height as the other text fields
- Right click on it and click Format Field ...
- Click on Font
- Set the <u>Size to 1 (you will have to type this</u>)
- Set the <u>C</u>olor to red when testing (so you can see the result of the formulae) and to white when ready to go live.
- Click OK

When white, this means the formula is essentially invisible (white on white) and very small so again as not to impede any other formulae already on the report.

### 5. Sample Formulae

Now the Formula Field is in place and formatted, it needs content to trigger and populate data for the document distribution.

▶ In the Field Explorer, right click on XV1TAGS and click edit

Below is an example based on SIH (Sales Invoices) and the SBONFAC report.

Only change the text in red based on the report you're editing.

Ensure the structure of it remains the same as below and is in the same order.

Ensure there are no spaces in any part of the formulae.

All formulae must be added even if they're not to be used.

You need to make sure the formulae is all on one line, if it spills on to multiple lines, this can cause duplication issues with the splitting of documents.

#### Sample with an email and no fax or printer:

"~~!:~~@[SAGEENDPOINT:"+{?X3DOS}+"]~~@[OBJECTNAME:SIH]~~@[TRANSACTIONNUMBER:"+{SINV OICE.NUM\_0}+"]~~@[TOEMAIL:"+{BPADDRESS\_BPR.WEB\_0}+"]~~@[CC\_EMAIL:]~~@[BC\_CEMAIL:]~~ @[REPLYEMAIL:]~~@[FAXNUMBER:]~~@[PRINTER:]~~@[BPNAME:"+{BPARTNER.BPRNAM\_0}+"]~~@[BP CODE:"+{BPARTNER.BPRNUM\_0}+"]~~@[TRANSACTIONVALUE:"+cstr({SINVOICE.AMTATI\_0},"##### ##.00")+"]~~@[TRANSACTIONDATE:"+cstr({SINVOICE.ACCDAT 0},"dd/MM/yyyy")+"]"

#### Sample with no email, with a fax and no printer:

"~~!:~~@[SAGEENDPOINT:"+{?X3DOS}+"]~~@[OBJECTNAME:SIH]~~@[TRANSACTIONNUMBER:"+{SINV OICE.NUM\_0}+"]~~@[TOEMAIL:]~~@[CC\_EMAIL:]~~@[BC\_CEMAIL:]~~@[REPLYEMAIL:]~~@[FAXNUMB ER:01234567890]~~@[PRINTER:]~~@[BPNAME:"+{BPARTNER.BPRNAM\_0}+"]~~@[BPCODE:"+{BPARTN ER.BPRNUM\_0}+"]~~@[TRANSACTIONVALUE:"+cstr({SINVOICE.AMTATI\_0},"###############.00")+"]~~@[ TRANSACTIONDATE:"+cstr({SINVOICE.ACCDAT 0},"dd/MM/yyyy")+"]"

#### Sample with no email, no fax but just a printer:

"~~!:~~@[SAGEENDPOINT:"+{?X3DOS}+"]~~@[OBJECTNAME:SIH]~~@[TRANSACTIONNUMBER:"+{SINV OICE.NUM\_0}+"]~~@[TOEMAIL:]~~@[CC\_EMAIL:]~~@[BC\_CEMAIL:]~~@[REPLYEMAIL:]~~@[FAXNUMB ER:]~~@[PRINTER:\\PRINTSERVER\PRINTERSHARE]~~@[BPNAME:"+{BPARTNER.BPRNAM\_0}+"]~~@[B PCODE:"+{BPARTNER.BPRNUM\_0}+"]~~@[TRANSACTIONVALUE:"+cstr({SINVOICE.AMTATI\_0},"#### ####.00")+"]~~@[TRANSACTIONDATE:"+cstr({SINVOICE.ACCDAT 0},"dd/MM/yyyy")+"]"

### 6. Formula Suppress

To ensure the XV1TAGS formula only appear on the first page of a multipage document, you need to format the field on the report to set the Suppress property if the page number is greater than 1.

- Right click on XV1TAGS in the Formula Field list and click Edit ...
- Expand Formatting Formulas menu > Group Header #2 and reflect below:

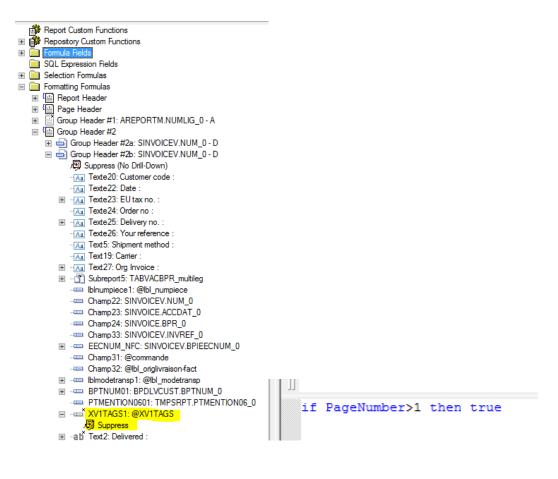

Click Save and Close.

Your report is now ready to use in conjunction with the standard EDD functionality.

# 7. Post Install Checklist

Yes, it's another checklist, but it will save you a lot of time debugging if you quickly run through these few points:

- Have you previewed your report and the formulae is all on one line?
- Does miscellaneous table 902 contain the required V2 document types you want to use?
- Are your archiving rules present? (GESARC)
- For each of your archiving rules, is the right report code set?
- For each of your archiving rules, is the Document type set?
- ▶ Is the EDD Outbound Management service running?
- ▶ Is the EDM Print Management service running?
- Are the details at the header of the \EDDOUTBOUNDMANAGEMENT.def correct?
- Have you correctly shared the printer you want to use and checked it's PDF enabled?
- Is your mail server correctly configured to allow relaying?
- ► Have the ITDEPT and APDEPT DbLogin users been given email addresses?
  - Use the DbLogin Admin Console to check

If you've followed all the steps in this document correctly and the above checks have passed, you should now be good to go.

You are strongly advised to go through a period of testing using multiple scenarios using internal email addresses, i.e. temporarily change the email addresses for your Customers / Suppliers.